# **SOCIÉTÉ GÉNÉRALE SECURITIES SERVICES**

**Guide de connexion :** Authentification renforcée et questions/réponses

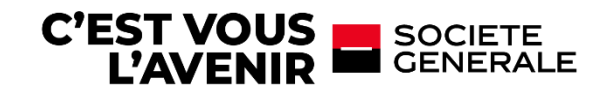

## **ACCÉDEZ À VOTRE ESPACE SÉCURISÉ SGSS**

### **1. ACTIVER VOTRE COMPTE**

• **A la réception de l'email SG Markets pour activer votre deuxième facteur d'authentification, accédez au lien et sélectionnez la méthode de votre seconde authentification.** 

*Cette dernière sera utilisée en cas de connexion d'un appareil ou navigateur différent.*

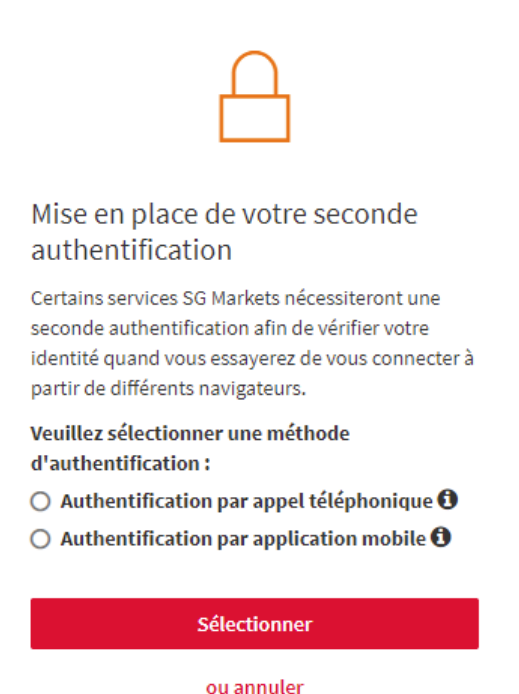

### **Comment définir votre seconde authentification ?**

### → **Par appel téléphonique :**

*Renseignez votre numéro de téléphone (fixe ou mobile), vous recevrez un appel téléphonique et vous devrez entrer le code de vérification sur votre téléphone. L'appel téléphonique provient de notre plateforme SG Connect à l'international (indicatif téléphonique +44…).*

### → **Par application mobile :**

*Identifiez votre appareil mobile et téléchargez l'application demandée, suivez les indications et entrez le code de vérification affiché sur l'application.*

• **Renseignez le code de vérification reçu selon la méthode choisie.**

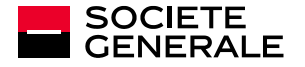

## **ACCÉDEZ À VOTRE ESPACE SÉCURISÉ SGSS**

#### CAS 1 : Vous avez choisi l'authentification par application mobile

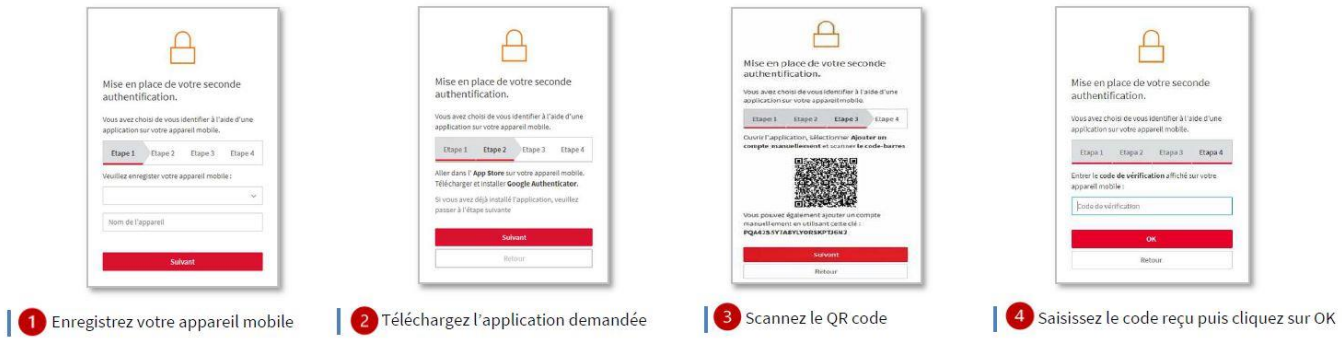

#### CAS 2 : Vous avez choisi l'authentification par appel téléphonique

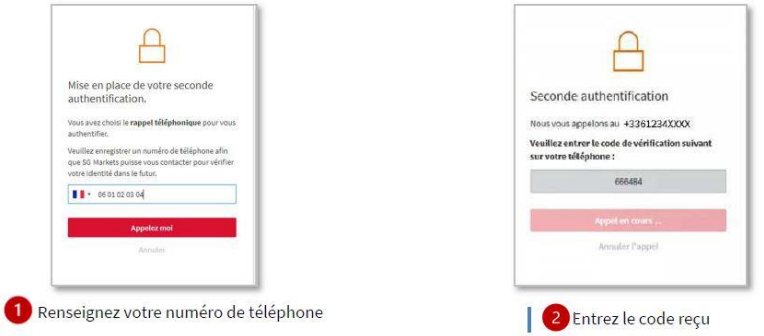

**L'activation de votre compte est terminée, vous pouvez accéder à votre espace sécurisé.**

Si vous avez besoin d'une assistance pour configurer votre deuxième facteur d'authentification, vous pouvez contacter notre support par e-mail : **[service.gap-sgss@sgss.socgen.com](mailto:service.gap-sgss@sgss.socgen.com)**

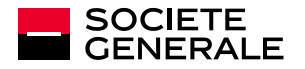

I

## **ACCÉDEZ À VOTRE ESPACE SÉCURISÉ SGSS**

### **2. CONNECTEZ-VOUS**

• **Renseignez vos identifiants : l'email de connexion défini lors de l'activation de votre compte et votre mot de passe.**

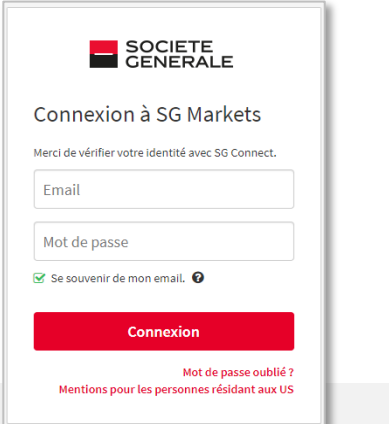

### **Comment réinitialiser vos identifiants ?**

#### • **Vous avez oublié ou perdu votre mot de passe?**

Cliquez sur **« Mot de passe oublié ? »** de l'écran de connexion. Confirmez votre adresse email pour recevoir un mail et modifier votre mot de passe.

#### • **Vous avez oublié quel email de connexion vous aviez défini ?**

Cliquez sur « **Modifier votre email de connexion »** de l'écran d'accueil et remplissez le formulaire. Vous recevrez un nouveau code d'accès et un mot de passe temporaire (d'une validité d'un mois) et vous devrez de nouveau activer votre compte (étape 1 du guide).

• **Vous avez changé d'appareil ou de numéro de téléphone et vous ne pouvez plus valider votre seconde authentification ?**

Demandez la réinitialisation de votre seconde authentification en contactant notre support par e-mail : **[service.gap-sgss@sgss.socgen.com](mailto:service.gap-sgss@sgss.socgen.com)**

#### • **Générez le code de vérification** *Pour des raisons de sécurité, la saisie du code de vérification vous sera demandée au bout d'un mois après votre connexion ou en cas de changement d'appareil.*

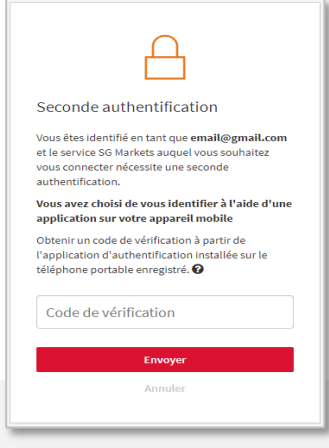

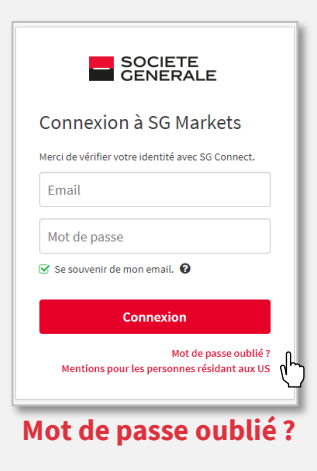

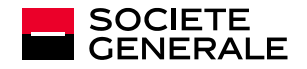

## **CONFIDENTIALITÉ ET SÉCURITÉ**

### **Authentification renforcée**

Cette seconde authentification permet, par le biais d'un code de vérification, à renseigner dès qu'un nouvel appareil ou navigateur se connectera à votre compte de garantir que vous êtes bien à l'origine de la connexion.

#### **Les conseils à suivre**

Gardez à l'esprit que Société Générale ne vous sollicitera jamais pour obtenir des informations qu'elle possède déjà, vos identifiants ou vos mots de passe.

- **Limitez la diffusion d'informations** (réseaux sociaux, sites internet, modèles type de courrier, signature...).
- **Ne transmettez jamais vos données personnelles et confidentielles** (date de naissance, mots de passe...).
- Méfiez-vous de toute demande inhabituelle et **écoutez votre intuition** : si une demande vous paraît suspecte, c'est probablement qu'elle l'est !
- **Vérifiez la légitimité d'une telle demande** en effectuant un contre-appel vers un numéro déjà référencé.

Restez vigilant sur les signes pouvant vous alerter : adresse mail de l'expéditeur incohérente, erreurs de syntaxe ou fautes d'orthographe, lien ou site avec une adresse URL inexacte, absence de la mention « https » dans l'adresse internet du site visité ou du cadenas indiquant une connexion sécurisée.

**Veillez à ne pas noter vos mots de passe sur des fichiers Excel ou documents Word** et privilégier les coffres à mots de passe.

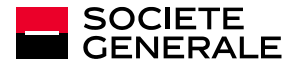

## **QUESTIONS & RÉPONSES**

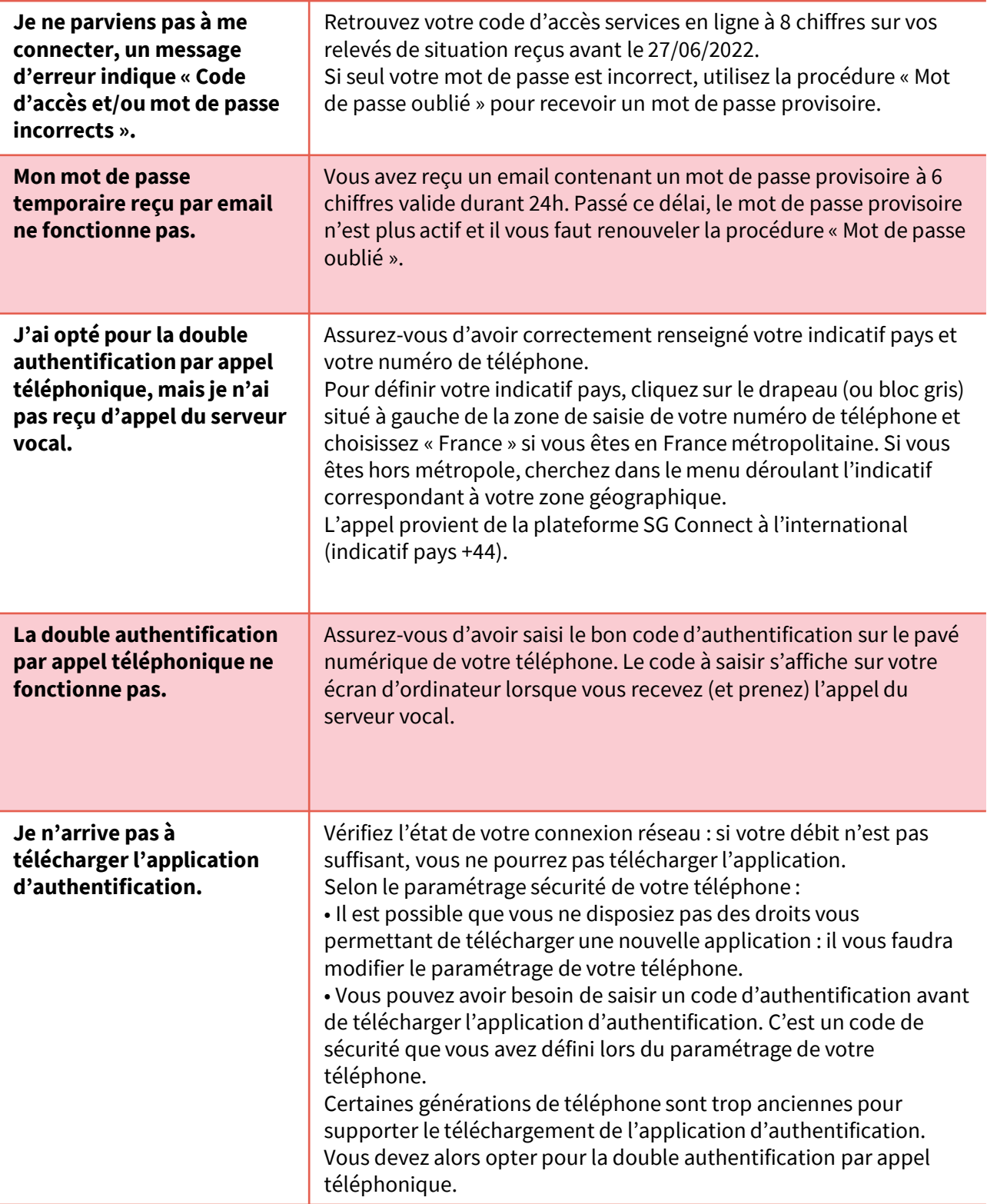

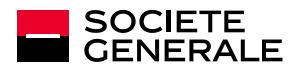

## **QUESTIONS & RÉPONSES**

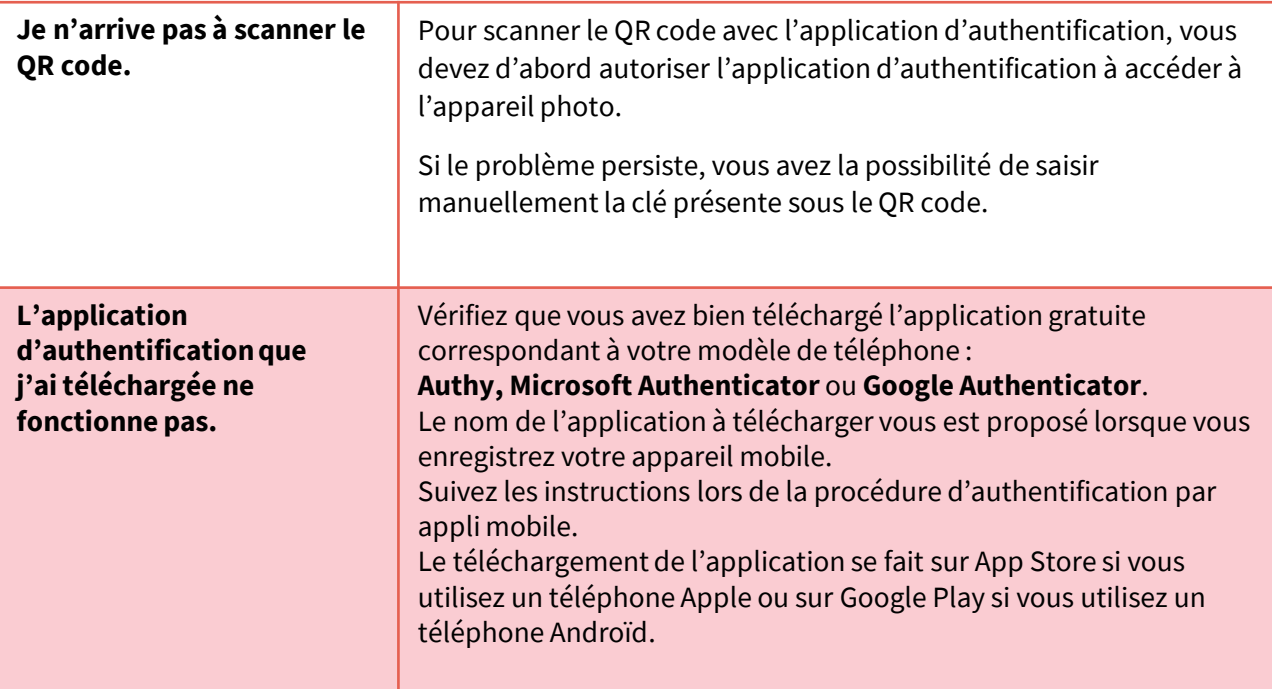

Si toutefois vous ne trouvez pas la réponse à votre question, vous pouvez aussi contacter notre support par e-mail : **[service.gap-sgss@sgss.socgen.com](mailto:service.gap-sgss@sgss.socgen.com)**

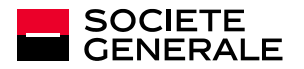